# Mango24R2 Auto Write

<http://www.mangoboard.com/> http://cafe.naver.com/embeddedcrazyboys Crazy Embedded Laboratory

## Document History

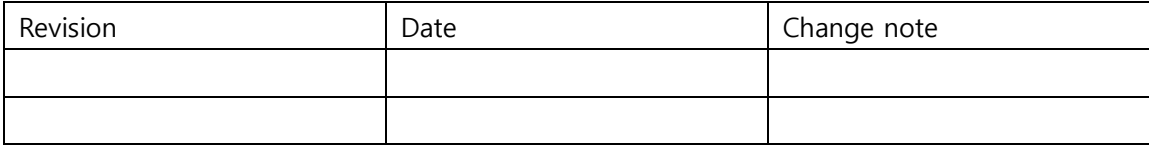

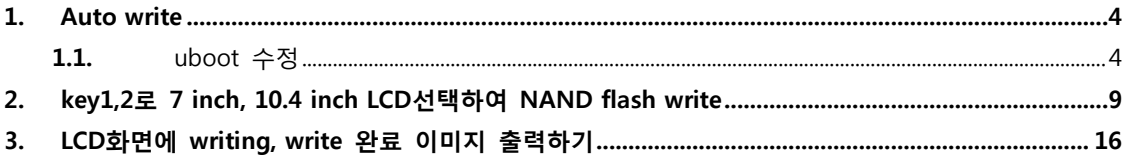

## <span id="page-3-0"></span>1. Auto write

#### <span id="page-3-1"></span>1.1. uboot 수정

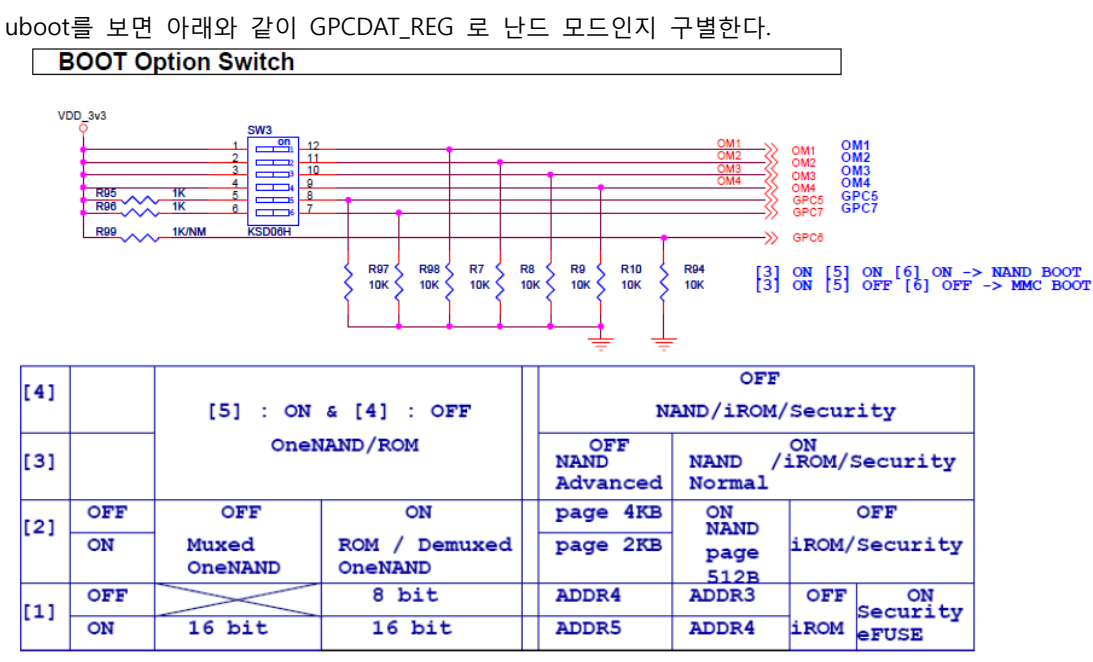

부트 스위치에서 5번과 6번에 의해서 난드 부팅과 MMC부팅으로 선택됩니다.

GPC5와 GPC7번을 확인합니다.

S3C2450매뉴얼을 보면

To use NAND Flash Device, The OM and the GPC5/6/7 configuration should be set to use IROM boot and select

proper nand device type. Nand Boot written below is boot device in IROM boot. Refer to IROM application Note

for more information. S3C2450 supports nand boot by using IROM boot mode.

#### 5 GPC5/6/7 PIN CONFIGURATION TABLE IN IROM BOOT MODE

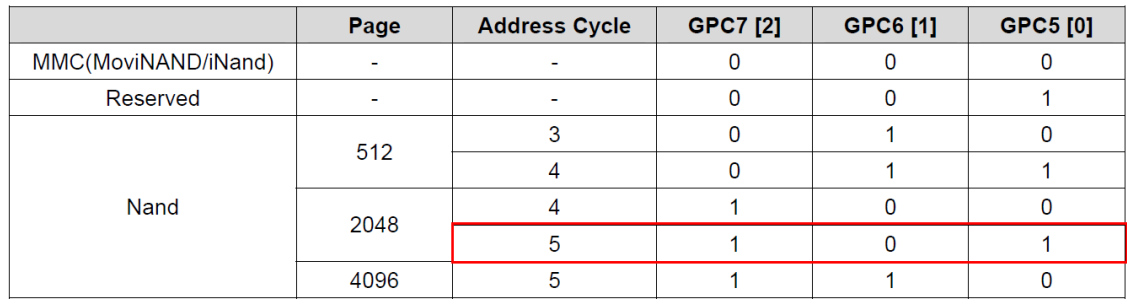

위와 같이 부트 스위치를 통해 NAND모드로 부팅합니다.

비트 분석기로 계산해보겠습니다.

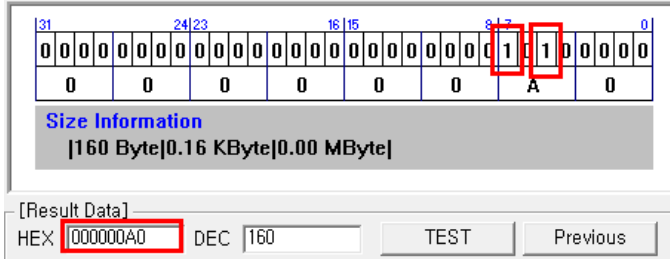

"A0"입니다.

uboot\$ vi lib\_arm/board.c

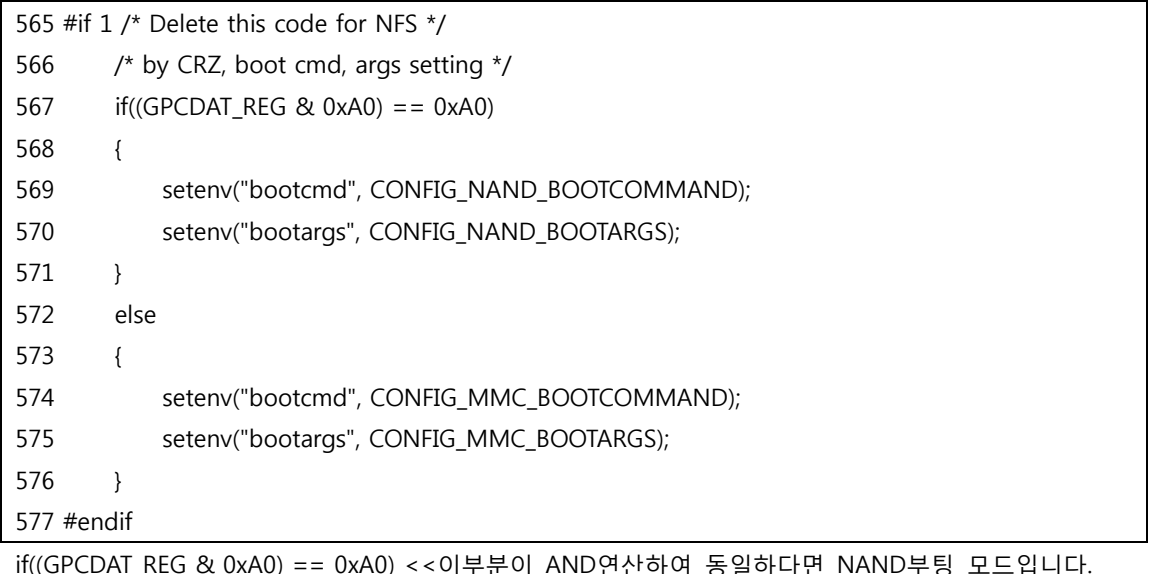

아래에서 각각 bootcmd를 설정합니다.

uboot\$ vi include/configs/mango2450.h

363 #define CONFIG\_NAND\_BOOTCOMMAND "nand read 0xC0008000 0x80000 0x480000;bootm 0xC0008000"

364 #define CONFIG NAND BOOTARGS "noinitrd console=ttySAC1,115200 rw ubi.mtd=2 root=ubi0:rootfs rootfstype=ubifs rootwait"

365 //#elif defined(CONFIG\_BOOT\_MOVINAND)

366 //#define CFG\_ENV\_IS\_IN\_MOVINAND

367 //#define CONFIG\_BOOTCOMMAND "sleep 1;nand scrub ;sleep 1;nand erase;sleep 1;movi read 3800000# 40000 c0000000 ;sleep 1;nand write c0000000 0 40000;sleep 1;movi read kernel c0000000 ; sleep 1;nand write c0000000 40000 200000;sleep 1;movi read 3600000# 3800000 c0000000;sleep 1;nand write.yaffs c0000000 400000 35db4c0"

www.mangoboard.com cafe.naver.com/embeddedcrazyboys CRZ Technology 5

368 #define CONFIG\_MMC\_BOOTCOMMAND "nand scrub; movi read u-boot C1000000; nand erase 0 40000; nand write C1000000 0 40000; movi read kernel C1000000; nand erase 80000 400000; nand write C 1000000 80000 400000; movi read kernel 0xC0008000; bootm 0xC0008000" 369

370 #define CONFIG\_MMC\_BOOTARGS "noinitrd console=ttySAC1,115200 rw root=/dev/mmcblk0p2 rootfstype=ext3 rootwait"

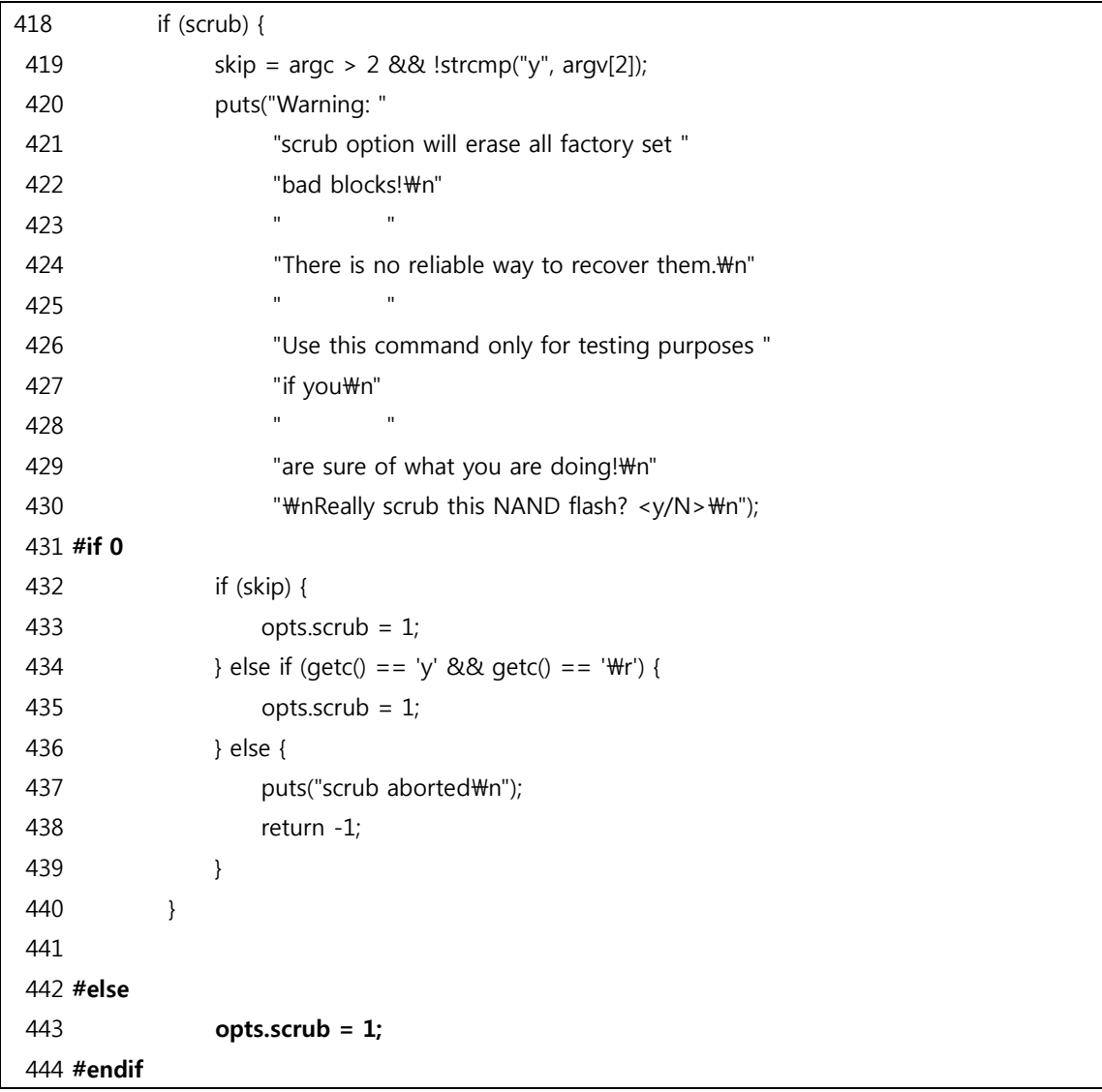

nand scrub 입력 시 "y" 입력 안해도 되게 변경합니다.

변경 전

/uboot\$ vi include/configs/mango2450.h

#define CONFIG\_NAND\_BOOTCOMMAND "nand read 0xC0008000 0x80000 0x480000;bootm 0xC0008000" 363 #define CONFIG\_NAND\_BOOTARGS "noinitrd console=ttySAC1,115200 rw ubi.mtd=2 root=ubi0:rootfs rootfstype=ubifs rootwait" 364 //#elif defined(CONFIG\_BOOT\_MOVINAND) 365 //#define CFG\_ENV\_IS\_IN\_MOVINAND 366 //#define CONFIG\_BOOTCOMMAND "sleep 1;nand scrub ;sleep 1;nand erase;sleep 1;movi read 3800000# 40000 c0000000 ;sleep 1;nand write c0000000 0 40000;sleep 1;movi read kernel c0000000; sleep 1;nand write c0000000 40000 200000;sleep 1;movi read 3600000# 3800000 c0000000;sleep 1;nand write.yaffs c0000000 400000 35db4c0" 367 #define CONFIG\_MMC\_BOOTCOMMAND "movi read kernel 0xC0008000; bootm 0xC0008000"

368 #define CONFIG\_MMC\_BOOTARGS "noinitrd console=ttySAC1,115200 rw root=/dev/mmcblk0p2 rootfstype=ext3 rootwait"

#### 변경 후

/uboot\$ vi include/configs/mango2450.h

377 #define CONFIG NAND BOOTCOMMAND "nand read 0xC0008000 0x80000 0x480000;bootm 0xC0008000"

378 #define CONFIG\_NAND\_BOOTARGS "noinitrd console=ttySAC1,115200 rw ubi.mtd=2 root=ubi0:rootfs rootfstype=ubifs rootwait"

379 //#elif defined(CONFIG\_BOOT\_MOVINAND)

380 //#define CFG\_ENV\_IS\_IN\_MOVINAND

381 //#define CONFIG\_BOOTCOMMAND "sleep 1;nand scrub ;sleep 1;nand erase;sleep 1;movi read 3800000# 40000 c0000000 ;sleep 1;nand write c0000000 0 40000;sleep 1;movi read kernel c0000000 ; sleep 1;nand write c0000000 40000 200000;sleep 1;movi read 3600000# 3800000 c0000000;sleep 1;nand write.yaffs c0000000 400000 35db4c0"

382 #define CONFIG MMC\_BOOTCOMMAND "nand scrub; movi read u-boot C1000000; nand erase 0 40000; nand write C1000000 0 40000; movi read kernel C1000000; nand erase 80000 400000; nand write C 1000000 80000 400000; movi read kernel 0xC0008000; bootm 0xC0008000" 383

384 #define CONFIG MMC BOOTARGS "noinitrd console=ttySAC1,115200 rw root=/dev/mmcblk0p2 rootfstype=ext3 rootwait"

S99\_build\_system.sh를 추가하였습니다.

/image/rootfs/etc/init.d\$ vi S99\_build\_system.sh

```
1 #!/bin/sh
   2
   3 echo "Start nand boot ubifs filesystem ..."
   4 mkdir -p /mnt/nand
   5
   6 flash_erase /dev/mtd2 0 0
  7 echo "[Step 1] mtd2 flash erase done ..."
   8
   9 ubiattach /dev/ubi_ctrl -m 2
 10 echo "[Step 2] mtd2 ubiattach done ..."
 11
 12 ubimkvol /dev/ubi0 -N rootfs -m
 13 echo "[Step 3] mtd2 ubimkvol done ..."
 14
 15 mount -t ubifs ubi0:rootfs /mnt/nand
 16 echo "[Step 4] mount done ..."
 17
 18 tar xvf /root/ /rootfs.tar -C /mnt/nand
 19 echo "[Step 5] file copy done ..."
 20
 21 sleep 2
 22
 23 umount /mnt/nand
 24 echo "[Step 6] umount done ..."
 25
 26 echo "Complete nand boot ubifs filesystem ..."
 27
 28 sleep 1
```
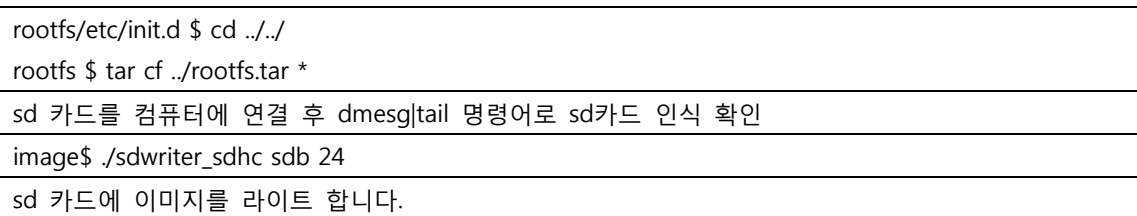

image\$ cd rootfs/etc/init.d/

init.d\$ rm -rf S99\_build\_system.sh image/rootfs/etc/init.d\$ cd ../.. rootfs \$ tar cf ../rootfs2.tar \*

Mango24R2의 DRAM이 64MB입니다. yaffs2의 용량을 확인하면 64MB를 훌쩍 넘어서 UBIFS를 사용했습니다.

mango24R2에 삽입되어있던 sd카드를 빼서 sd카드를 리눅스 pc에 삽입합니다. fdisk -l 을 입력합니다. 개인에 맞게 sdc1 sdc2 가 보입니다. sdc1은 이전에 sdwrie할때 사용한 것으로 sdc2를 사용합니다.

mkdir /home/usb

sudo chmod 755 /home/usb

마운트할 곳을 만들고 권한 설정해줍니다.

sudo mount /dev/sdc2 /home/usb

마운트 해주고

sudo cp rootfs2.tar /home/usb/root/rootfs.tar

sudo umount /home/usb

sd카드를 빼서 보드에 삽입 후 sd부트로 바꿔서 부팅 (3 ON)

난드 부팅 (3, 5, 6 ON)합니다.

<span id="page-8-0"></span>2. key1,2로 7 inch, 10.4 inch LCD선택하여 NAND flash write key1을 누르고 부팅시 7인치 LCD용 커널 이미지를 라이트 하도록 하겠습니다.

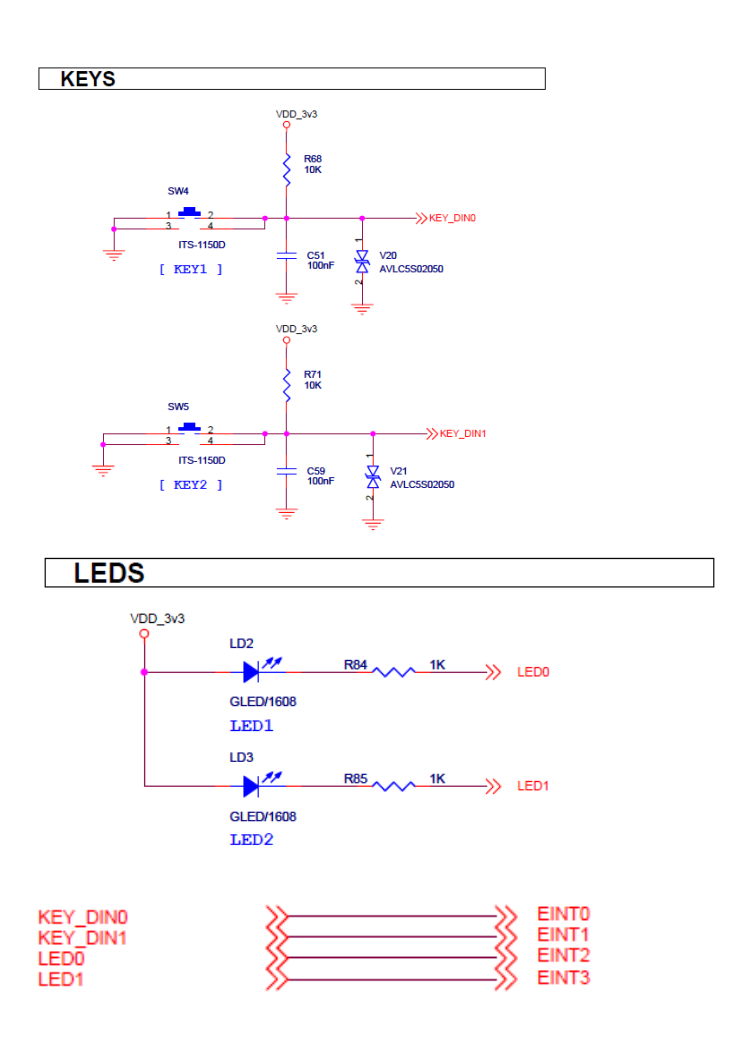

매뉴얼을 보면

#### 3.6 PORT F CONTROL REGISTERS (GPFCON, GPFDAT, GPFUDP)

If GPF0 - GPF7 will be used for wake-up signals from Sleep/Stop/Deep Stop mode, the ports will be set in EINT.

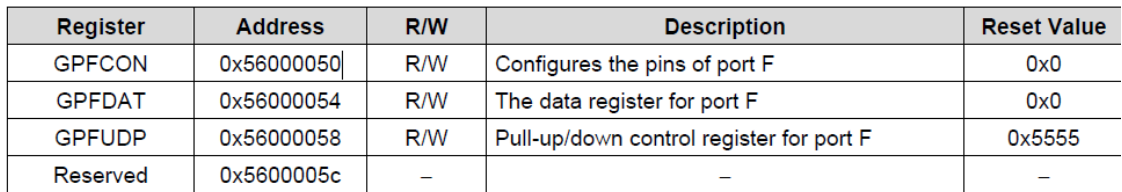

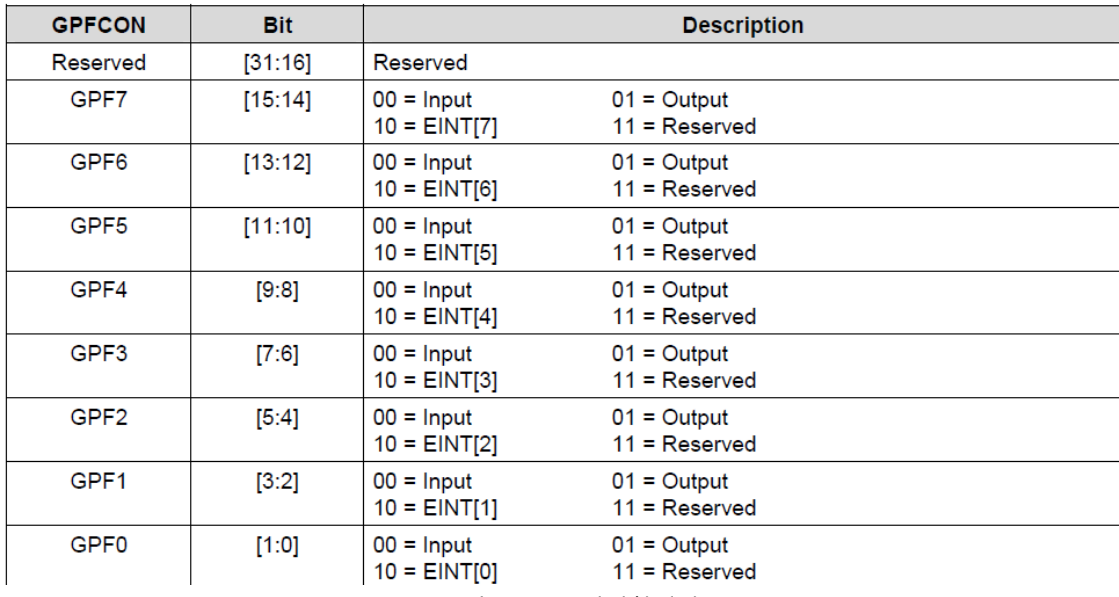

GPFCON 으로 Input, Output, EINT, Reserved 모드를 결정합니다.

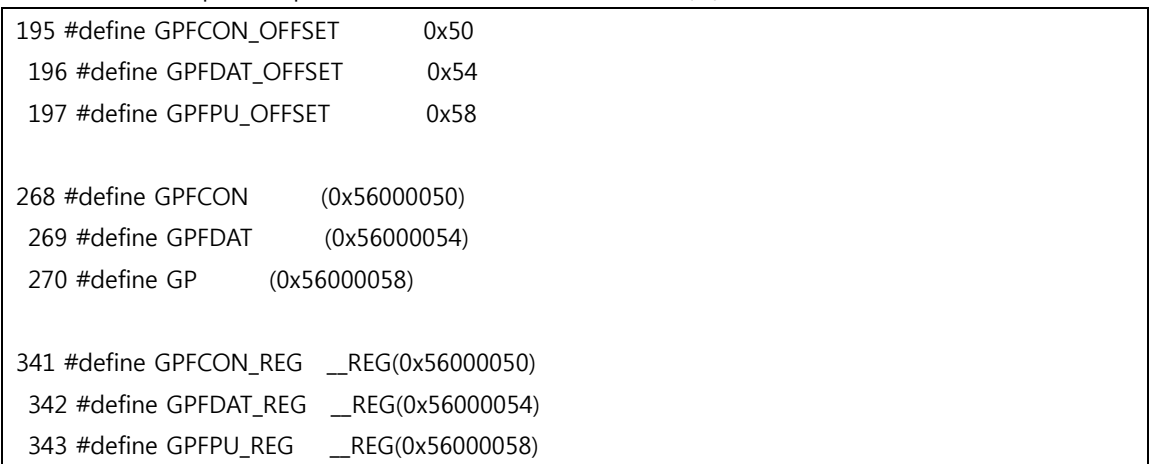

아래와 같이 키테스트를 합니다. key1을 누르고 부팅시 key1이 출력되고 key2를 누르고 부팅시 key2 가 출력됩니다. 27 #define KEY01 0x2 28 #define KEY02 0x1 29 30 int key test(void) …… 70 int board\_init(void) 71 { 72 DECLARE GLOBAL DATA PTR; 73 74 usb\_pre\_init(); 75 smsc9220\_pre\_init(); 76 77  $qd \rightarrow bd \rightarrow bi \text{ arch number} = MACH \text{ TYPE};$ 78 gd->bd->bi\_boot\_params = (PHYS\_SDRAM\_1+0x100); 79 key\_test(); 80 return 0; 81 } ……. 98 #if 1//key test 99 int key\_test(void) 100 { 101 GPFCON\_REG &=0x00; 102 103 104 if((GPFDAT\_REG&0x3)==KEY01) 105 { 106 printf("key1"); 107 } 108 else if((GPFDAT\_REG &0x3)==KEY02) 109 { 110 printf("key2"); 111 } 112 113 } 114 #endif

아래와 같이 7inch LCD용과 10.4inch LCD용 bootcommand를 정의합니다.

uboot\$ vi include/configs/mango2450.h

363 #define CONFIG\_NAND\_BOOTCOMMAND "nand read 0xC0008000 0x80000 0x500000;bootm 0xC0008000"

364 #define CONFIG NAND BOOTARGS "noinitrd console=ttySAC1,115200 rw ubi.mtd=2 root=ubi0:rootfs rootfstype=ubifs rootwait"

365 //#elif defined(CONFIG\_BOOT\_MOVINAND)

366 //#define CFG\_ENV\_IS\_IN\_MOVINAND

367 //#define CONFIG\_BOOTCOMMAND "sleep 1;nand scrub ;sleep 1;nand erase;sleep 1;movi read 3800000# 40000 c0000000 ;sleep 1;nand write c0000000 0 40000;sleep 1;movi read kernel c0000000 ; sleep 1;nand write c0000000 40000 200000;sleep 1;movi read 3600000# 3800000 c0000000;sleep 1;nand write.yaffs c0000000 400000 35db4c0" 368 #define CONFIG\_MMC\_BOOTCOMMAND " movi read kernel 0xC0008000; bootm 0xC0008000" 369

370 #define CONFIG\_MMC\_BOOTARGS "noinitrd console=ttySAC1,115200 rw root=/dev/mmcblk0p2 rootfstype=ext3 rootwait"

371

372 #define CONFIG MMC 7inch LCD BOOTCOMMAND "nand scrub; movi read u-boot C1000000; nand erase 0 40000; nand write C1000000 0 40000; nand erase 80000 500000; movi read 15622094 4FFFFF c0000000; c0 000000; nand write c0000000 80000 500000; movi read kernel 0xC0008000; bootm 0xC0008000"

373

374 #define CONFIG MMC 10 4inch LCD BOOTCOMMAND "nand scrub; movi read u-boot C1000000; nand erase 0 40000; nand write C1000000 0 40000; movi read kernel C1000000; nand erase 80000 400000; nand write C 1000000 80000 400000; movi read kernel 0xC0008000; bootm 0xC0008000"

위에서 두껍게 표시한 "15622094" 이 값은 변할 수도 있습니다. 동일한 8GB SD카드는 상관없으나 다른 SD카드에서는 값이 변경됩니다. 아래에서 SD Write할 때 설명하겠습니다.

/uboot\$ vi lib\_arm/board.c

63 #define KEY01 0x2 64 #define KEY02 0x1 ………… 565 #if 1 /\* Delete this code for NFS \*/ 566 /\* by CRZ, boot cmd, args setting \*/ 567 GPFCON\_REG &=0x00; 568 569 if((GPCDAT\_REG & 0xA0) == 0xA0)

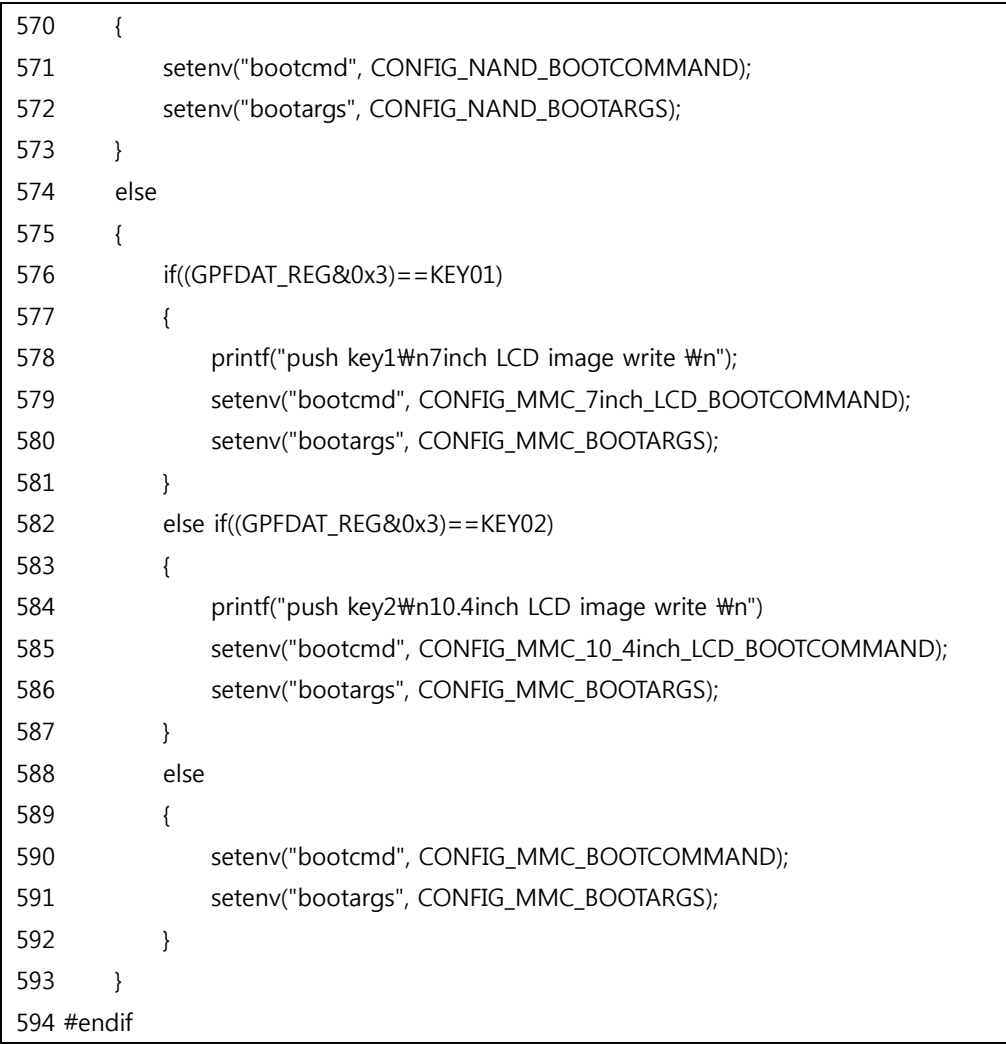

zImage가 기본이 10.4인치 LCD용 이미지입니다.

image\$ vi sdwriter\_sdhc

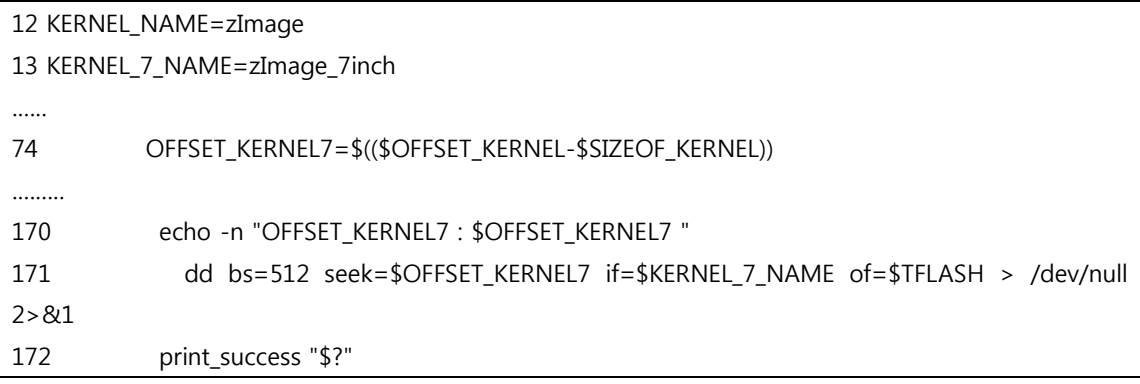

/image\$ sudo ./sdwriter\_sdhc sdb 24

[sudo] password for ubuntu: no talloc stackframe at ../source3/param/loadparm.c:4864, leaking memory WARNING: Ignoring invalid value 'share' for parameter 'security' Ignoring unknown parameter "display charset" Mango SD Writer V1.0 TFLASH\_SECTORS: 15644672 START\_ROOTFS=13508606

Unmount all : success

Partition Create : success

Write Mango24R2 Signature OFFSET\_SIGNATURE\_24: 15643646 success OFFSET BL1: 15643630 Write Mango24R2 BL1 : success OFFSET\_BL2: 15642574 Write Mango24R2 Uboot : success OFFSET\_KERNEL: 15632334 Write Mango24 Kernel : success OFFSET\_KERNEL7 : 15622094 success

Linux Filesystem Create : success

Unmount all : success

Success

이위에서 SD카드에 따라서 변경될 수도 있는 값을 여기서 확인합니다. 위에서 두껍게 표시한 OFFSET\_KERNEL7 : 15622094 success 이값을 사용하여 " uboot\$ vi include/configs/mango2450.h" <<이부분의 값을 변경하면 됩니다.

rootfs.tar를 sd카드에 복사해야합니다.

rootfs.tar와 rootfs2.tar의 차이는 /etc/init.d에 "S99\_build\_system.sh"가 있고 없고의 차이입니다. sdwriter\_sdhc에서는 rootfs.tar를 사용하여 "S99\_build\_system.sh"스크립트를 사용합니다. NAND 부팅을 하기 위해 NAND flash에 ubifs 를 사용하여 filesystem을 write합니다. 스크립트에서 사용하는 filesystem은 rootfs2.tar입니다.

rootfs2.tar는 /etc/init.d에 "S99\_build\_system.sh" 스크립트를 제거하였습니다.

sd write 후 아래와 같이 명령어를 입력합니다.

image\$ sudo mount /dev/sdb2 /home/usb

image\$ sudo cp rootfs2.tar /home/usb/root/rootfs.tar

image\$ sudo umount /home/usb

이 부분을 sdwriter\_sdhc에 추가하였습니다.

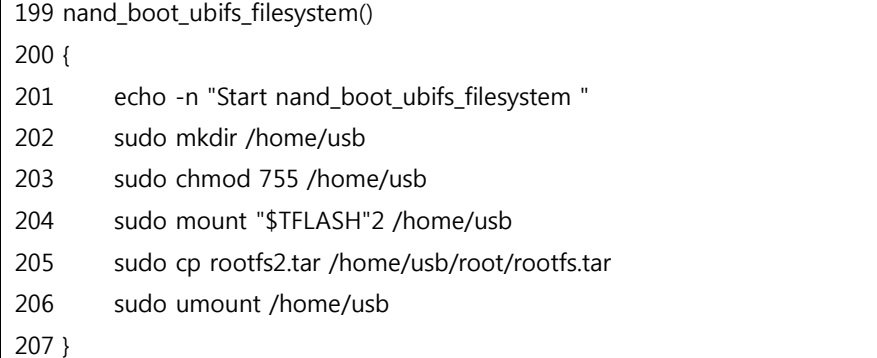

이제 위에 명령어를 입력 안 하고 "sudo ./sdwriter\_sdhc sdb 24" 이렇게 입력하여 sdcard를 write하 면 됩니다.

## <span id="page-15-0"></span>3. LCD화면에 writing, write 완료 이미지 출력하기

NAND FLASH에 라이트 후 이미지를 띄우기 위해 rootfs 수정

아래와 같이 추가

/etc/init.d\$ vi S99\_build\_system.sh

/bin/sh /root/bmp\_output.sh

/root\$ vi bmp\_output.sh

```
1 #!/bin/sh
  2 export PATH=/usr/bin/:/sbin:$PATH
```
3

4 /root/bmp\_reader i /root/bmp/all\_ok.bmp

bmp\_reader를 파일시스템에 root안에 복사합니다.

cp bmp\_reader root/

/etc/init.d\$ vi S01logging

/bin/sh /root/bmp\_output\_writing.sh

root\$ vi bmp\_output\_writing.sh

1 #!/bin/sh

2 export PATH=/usr/bin/:/sbin:\$PATH

3

4 /root/bmp\_reader i /root/bmp/file\_ing.bmp

권한을 설정합니다.

sudo chmod 755 bmp\_output\_writing.sh bmp\_output.sh

NAND flash에 라이팅 중에는 LCD화면에 아래 이미지 출력하였습니다.

# Filesystem Writing...

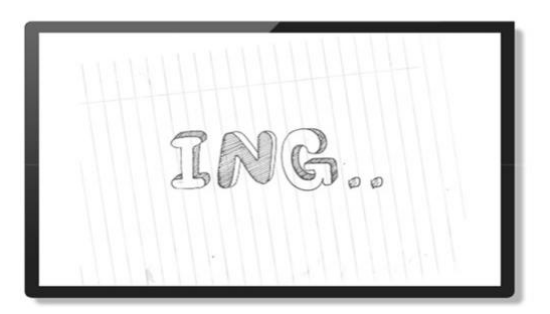

NAND flash에 write후에는 LCD화면에 아래 이미지 출력하였습니다.

# **ALL TEST Complete**

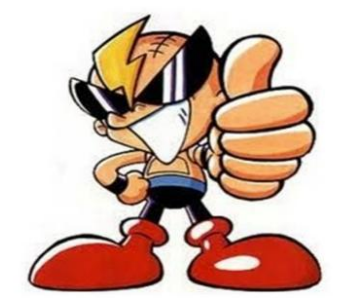

# 4. 추가 변경 사항

기본 부팅을 10.4inch LCD에서 7inch LCD로 변경하였습니다.

### 4.1. 커널 수정

/image\$ vi sdwriter\_sdhc\_test\_touch\_ethernet\_usb

```
……
KERNEL 10 4 NAME=zImage 10.4inch
KERNEL_7_NAME=zImage_7inch
ROOTFS_NAME=rootfs_test_touch_ethernet_usb.tar
…….
case "$BOARD" in
    24)
       SIZEOF_SIGNATURE=1026
        # SIZEOF_SIGNATURE=2
       OFFSET_SIGNATURE_24=$(($TFLASH_SECTORS-$SIZEOF_SIGNATURE))
        SIZEOF_BL1=16
       OFFSET_BL1=$(($OFFSET_SIGNATURE_24-$SIZEOF_BL1))
        #u-boot(1024x512) +env(32x512)
        SIZEOF_BL2=1056
        OFFSET_BL2=$(($OFFSET_BL1-$SIZEOF_BL2))
       SIZEOF KERNEL7=10240
       OFFSET_KERNEL7=$(($OFFSET_BL2-$SIZEOF_KERNEL7))
        SIZE_FAT=$(($TFLASH_SECTORS-$SIZE_BINARY-$SIZE_ROOTFS-2))
        OFFSET_KERNEL_10_4=$(($OFFSET_KERNEL7-$SIZEOF_KERNEL7))
       START FAT=2048
        START_ROOTFS=$(($START_FAT+$SIZE_FAT))
        echo "START_ROOTFS=$START_ROOTFS"
        ;;
…….
write_bin()
{
    case "$BOARD" in
    24)
        echo
        echo -n "Write Mango24R2 Signature"
        echo -n " OFFSET_SIGNATURE_24: $OFFSET_SIGNATURE_24 "
        dd bs=512 seek=$OFFSET_SIGNATURE_24 if=$M24_SIGNATURE of=$TFLASH > /dev/null 
2>&1
       print_success "$?"
```
18

```
echo -n " OFFSET BL1: $OFFSET BL1 "
         echo -n "Write Mango24R2 BL1 : "
         dd bs=512 seek=$OFFSET_BL1 if=$BL1_NAME of=$TFLASH > /dev/null 2>&1
        print_success "$?"
       echo -n " OFFSET BL2: $OFFSET BL2 "
        echo -n "Write Mango24R2 Uboot : "
         dd bs=512 seek=$OFFSET_BL2 if=$UBOOT_NAME of=$TFLASH > /dev/null 2>&1
        print_success "$?"
       echo -n "OFFSET_KERNEL7 : $OFFSET_KERNEL7 "
         echo -n "Write Mango24 Kernel : "
        dd bs=512 seek=$OFFSET_KERNEL7 if=$KERNEL_7_NAME of=$TFLASH > /dev/null 
2>&1
        print_success "$?"
         echo -n " OFFSET_KERNEL_10_4: $OFFSET_KERNEL_10_4 "
        dd bs=512 seek=$OFFSET_KERNEL_10_4 if=$KERNEL_10_4_NAME of=$TFLASH > 
/dev/null 2>&1
        print_success "$?"
        ;;
    *)
        echo "Make Bootloader and Kernel: Error !!!"
        ;;
    esac
}
```
#### 4.2. u-boot수정

#define CONFIG\_MMC\_BOOTCOMMAND " movi read kernel 0xC0008000; bootm 0xC0008000"

#define CONFIG\_MMC\_BOOTARGS "noinitrd console=ttySAC1,115200 rw root=/dev/mmcblk0p2 rootfstype=ext3 rootwait"

#define CONFIG\_MMC\_10\_4inch\_LCD\_BOOTCOMMAND "nand scrub; movi read u-boot C0000000; nand erase 0 40000; nand write C0000000 0 40000; nand erase 80000 500000; movi read 15501262 4FFFFF c0000000; nand write c0000000 80000 500000; movi read kernel 0xC0008000; bootm 0xC0008000"

#define CONFIG\_MMC\_7inch\_LCD\_BOOTCOMMAND "nand scrub; movi read u-boot C0000000; nand erase 0 40000; nand write C0000000 0 40000; movi read kernel C0000000; nand erase 80000 400000; nand write C0000000 80000 400000; movi read kernel 0xC0008000; bootm 0xC0008000"